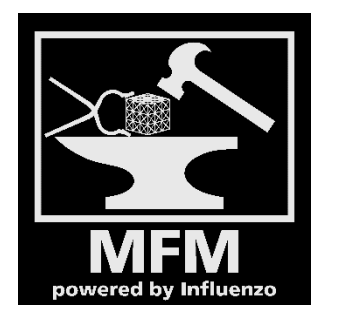

BR 420: Ergänzung des Anstrichs der Flughafen-München-Linie mit dem Lufthansa Logo

Hinweise zur Installation:

Zip-File entpacken. Danach in folgendes Verzeichniswechseln:

[Dein Steam-Laufwerk] Steam\SteamApps\common\RailWorks\Assets\Influenzo\BR420\_Airport-Line\RailVehicles\

Dort dann die Datei "beschriftung\_AL.TgPcDx" sowohl im Ordner Endwagen\Textures\, als auch im Ordner Mittelwagen\Textures\ durch die neue ersetzen.